# **APLICACIONES DE LAS SEÑALES MIOELECTRICAS PARA EL CONTROL DE INTERFACES HOMBRE-MAQUINA**

*Edgar Muñoz Burbano<sup>1</sup> , Oscar H. Paruma<sup>1</sup> y Juan Fernando Florez1* 

*1 Universidad del Cauca. <edmunoz, ohparuma, jflorez>@unicauca.edu.co* 

#### **RESUMEN**

*Gracias a que las señales electromiográficas (EMG) o señales mioeléctricas pueden ser generadas de manera voluntaria por las personas y se requiere un número reducido de sensores y de canales para adquirirlas, representan una excelente opción para ser utilizadas en el control de interfaces hombre – máquina.. La clasificación estadística de parámetros temporales extraídos de la señal EMG adquirida, constituye el método de mayor facilidad y de mejor rendimiento en el momento de realizar su implementación computacional. Después de lograr la clasificación de las señales EMG, resulta relativamente fácil traducirlas a comandos que permitan controlar interfaces hombre – máquina, permitiendo desarrollar aplicaciones en campos tan variados como la medicina en procesos de rehabilitacion y de diagnostico, la industria, el hogar y el entretenimiento, entre otros.* 

# **1. INTRODUCCIÓN**

En el cuerpo humano se generan diferentes señales bioeléctricas debido al funcionamiento de órganos tales como el cerebro, el corazón, los ojos, los músculos. Estas señales reciben nombres característicos dependiendo del órgano en el que se originan. Para los órganos mencionados, las señales reciben el nombre de electroencefalográficas, electrocardiográficas, electrooculográficas y electromiográficas, respectivamente. Las señales bioeléctricas son utilizadas principalmente en diagnóstico médico para detectar patologías en los órganos que las producen, pero también pueden ser utilizadas, particularmente aquellas que son generadas de manera voluntaria, para controlar interfaces hombre – máquina. Las señales electromiográficas (EMG) o también conocidas como mioeléctricas son señales eléctricas que se producen en los músculos cuando estos se contraen o distensionan. Estas señales, a pesar de presentar niveles de voltaje pequeños, pueden medirse con un equipo adecuado, y esta información ser empleada para diagnosticar patologías del sistema muscular. Otra aplicación que se le ha dado a estas señales esta en el control de interfaces hombre – máquina, donde las señales EMG medidas en músculos activados voluntariamente por un usuario, se procesan y se utilizan como comandos para controlar dispositivos electromecánicos o interfaces de tipo software. Este campo en el que se conjugan la electrónica y la medicina tiene muchas áreas de aplicación en la industria, en la medicina, en el hogar, en el entretenimiento. El control de interfaces hombre – máquina tales como ratones y teclados mioeléctricos, de dispositivos como prótesis mioeléctricas, robots móviles, brazos robóticos o de brazos simulados mediante software, son algunas de las aplicaciones en las que tiene cabida el control utilizando señales mioeléctricas.

En nuestra región se cuenta con programas de Medicina, Enfermería y Biomedicina con laboratorios unos buenos y otros no muy bien instrumentados. El presente trabajo se

concibe con el fin de proporcionar un conjunto de aplicaciones software - hardware de bajo costo, que permitan experimentar, tanto a estudiantes de medicina, con una herramienta que se puede configurar como un electromiografo simple o un entrenador de prótesis mioeléctricas o simplemente como una herramienta, para estudiantes de Sistemas y Automática por ejemplo, que les permite experimentar con nuevas interfaces hombre maquina. A continuación se describe la herramienta haciendo énfasis en su uso en el control de interfaces hombre – máquina.

# **2. DESCRIPCION GENERAL DEL SISTEMA**

El sistema implementado que permite realizar la adquisición y el procesamiento de señales EMG para el control de interfaces hombre – máquina y aplicaciones en Medicina y Rehabilitación está constituido por un bloque hardware y un bloque software. El bloque hardware lo conforman los módulos de sensores, acondicionamiento de señales y adquisición de señales; el bloque software está constituido por el módulo de procesamiento de señales. El diagrama en bloques del sistema se muestra en Figura 1.

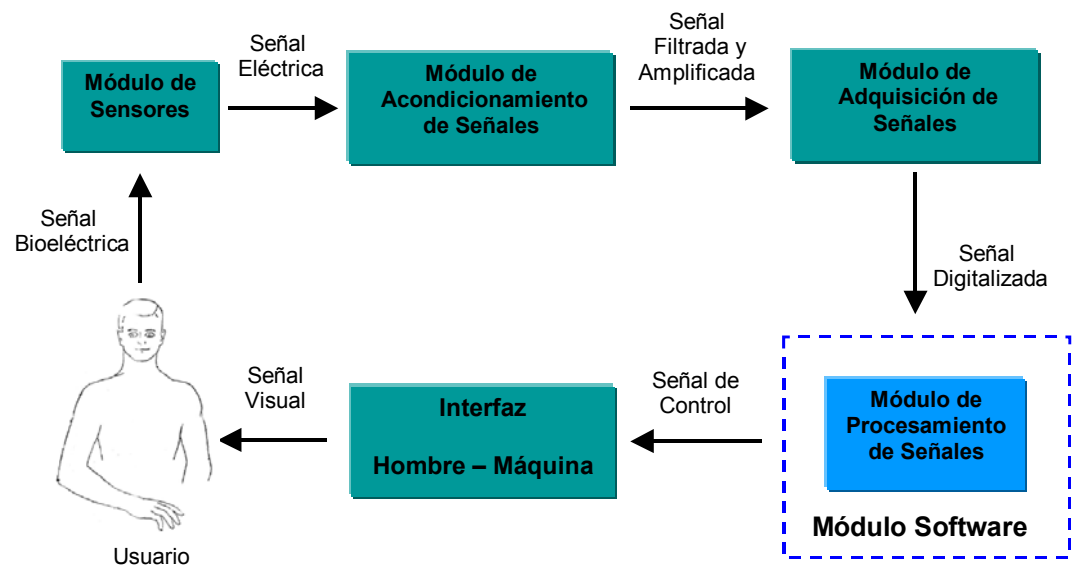

Figura 1. Diagrama en bloques del sistema

El módulo de sensores se encarga de detectar las señales EMG generadas a partir de las contracciones musculares del brazo de un usuario y convertirlas en señales eléctricas, las cuales pasan al módulo de acondicionamiento de señales donde son amplificadas ya que presentan niveles de voltaje muy pequeños y filtradas para eliminar componentes de ruido que las distorsionen; en el módulo de adquisición de señales se realiza un proceso de digitalización empleando la tarjeta de sonido de un computador personal y finalmente en el módulo de procesamiento de señales se realiza el tratamiento de la señal digital mediante algoritmos computacionales. El módulo de procesamiento de señales incluye dos fases: extracción de características, para conocer aspectos representativos de las señales EMG y clasificación a partir de las características

extraídas, con el fin de categorizarlas dentro de una de las posibles clases que hayan sido definidas, esto ultimo con la finalidad de emplearlas como ordenes de control.

Finalmente se llega a un sistema que consta de tres electrodos superficiales del tipo empleado en electrocardiografía que son ubicados en el brazo como se muestra en figura 2, un amplificador de instrumentación con una ganancia de 130 y de respuesta lineal en el rango desde 0,05 Hz hasta 1000 Hz, un filtro notch que bloquee la señal de 50/60 Hz de la red eléctrica, una tarjeta de sonido que permite obtener una ganancia adicional de 20 dB para la entrada de micrófono y un componente software para el tratamiento de las señales EMG adquiridas desarrollado en LabVIEW 6i, el cual debe realizar la adquisición de la señal durante 250 ms a una frecuencia de muestreo de 1024 muestras por segundo y posteriormente procesará la señal, tiempo después del cual el sistema nuevamente realizará la adquisición de la señal y el ciclo se repetirá.

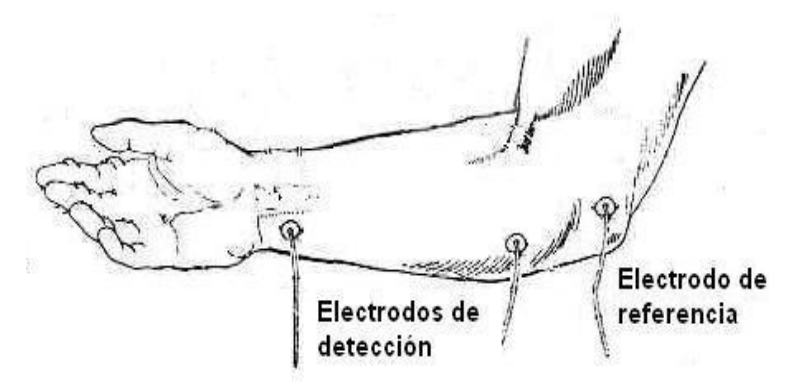

Figura 2. Ubicación de los electrodos

# **3. CLASIFICACION DE LA SEÑAL EMG**

La clasificación de señales, su compresión y la eliminación de ruido en ellas son ejemplos de problemas clásicos en la teoría de la señal. El problema de la clasificación de señales mioeléctricas, cae dentro del dominio de la teoría de la señal. La clasificación de señales involucra las siguientes fases:

- 1. *Formulación del problema:* permite fijar los objetivos de la investigación y planear las fases siguientes.
- 2. *Recolección de datos:* se realizan medidas de variables apropiadas y se almacenan sistemáticamente.
- 3. *Procesamiento inicial de los datos:* se normalizan los datos para que queden ubicados dentro de un rango que facilite el trabajo computacional.
- 4. *Extracción de características:* se seleccionan las variables de las medidas realizadas que sean apropiadas para el trabajo. Se pueden obtener nuevas variables a través de transformaciones lineales o no lineales de los datos originales.
- 5. *Clasificación de patrones:* se aplica un procedimiento de discriminación en el que se compara el parámetro seleccionado del patrón de entrada con los parámetros de referencia establecidos con anterioridad (proceso de entrenamiento) para determinar la correspondencia del patrón con uno de los estados posibles.
- 6. *Evaluación de los resultados:* El clasificador entrenado es probado con un conjunto de patrones de entrada.
- 7. *Interpretación de los resultados:* con base en la clasificación del patrón de entrada se toman decisiones y se ejecutan acciones.

Para lograr un correcto funcionamiento cuando la herramienta se emplea en el control de Interfaces Hombre - Máquina, inicialmente se ejecuta una *fase de entrenamiento* en la cual al sistema se le indica de manera supervisada la forma en la cual debe clasificar las señales generadas por el usuario para diferentes estados deseados (reposo, contracción media y contracción fuerte); posteriormente, en la *fase de operación*, el sistema ya entrenado desarrolla la clasificación de las señales en tiempo real.

El procesamiento de la señal EMG se realiza en bloques, es decir, en patrones de tamaño más o menos constante, y las decisiones se toman sobre cada patrón por separado. El tamaño del patrón es de 256 muestras que corresponde a un tiempo de adquisición de la señal de 250 ms a una frecuencia de muestreo de 1024 muestras por segundo, ya que la señal mioeléctrica, en la fase inicial de la contracción de un músculo muestra una estructura determinística que puede ser aprovechada para el control mioeléctrico de una interfaz hombre - máquina.

El procedimiento de diseño del módulo de procesamiento de señales que constituye la parte software del sistema abarca las siguientes fases:

- 1. *Toma de patrones de entrenamiento:* Supuesto un espacio de unas 4 características (Media, Varianza, Histograma de Amplitudes y Valor RMS ), se deben tomar unos 100 patrones de entrenamiento. En el caso particular de este sistema se pide al usuario que permanezca en reposo durante medio minuto (es decir, que no realice ninguna contracción muscular del brazo), que realice una contracción media durante medio minuto y que realice una contracción fuerte durante medio minuto. Debido a que se utiliza la información temporal hay que tener en cuenta que ésta sólo es válida en su fase transitoria, por lo que no es posible tomar el patrón de entrenamiento a partir de medio minuto de esfuerzo, sino que han de tomarse unas 50 veces su ejercicio partiendo del reposo (repeticiones periódicas de la contracción); y luego operar con los subpatrones de 256 muestras de manera individual.
- 2. *Extracción de características:* Con las muestras que constituyen la señal de entrada se calculan la Media, la Varianza, el Histograma de Amplitudes y el Valor RMS de los cuales se selecciona la Varianza como parámetro característico para realizar la clasificación ya que esta refleja la fuerza muscular realizada durante una contracción.
- 3. *Cálculo del vector de medias del parámetro característico:* Se halla el vector estimador  $\hat{m}_k$  como la media del vector de varianzas, usando la ecuación

$$
\hat{\vec{m}}_k = \frac{1}{P} \sum_{p=1}^P \vec{x}_{k} \, p \tag{1}
$$

y se halla la matriz de covarianza estimada para el mismo vector, usando la ecuación

$$
\hat{C}_k = \frac{\sum\limits_{p=1}^{P} \left( \vec{x}_{pk} - \vec{m}_k \right) \left( \vec{x}_{pk} - \vec{m}_k \right)^T}{P - 1}
$$
\n(2)

*Cálculo de la media de las matrices de covarianza:* Se calcula la media de todas las matrices de covarianza *Ck* , bajo la hipótesis de que la diferencia no es muy grande. La función se escribe como la ecuación

$$
h_k(\vec{x}) = 2 \,\vec{m}_k \left( \frac{\sum_{i=1}^k C_i}{K} \right)^{-1} \vec{x} - \vec{m}_k^T \left( \frac{\sum_{i=1}^k C_i}{K} \right)^{-1} \vec{m}_k \tag{3}
$$

*Cálculo de*  $h_k$  En tiempo real se calculan las funciones  $h_k$  para cada patrón de entrada. Se escoge el resultado mayor de  $h_k$  para determinar a que estado corresponde el patrón de entrada.

# **4. APLICACIONES DEL SISTEMA**

Los algoritmos de control se implementaron utilizando LabVIEW 6i de National Instruments debido a la facilidad que ofrece para desarrollar programas (instrumentos virtuales o VIs) al ser un lenguaje basado en programación gráfica.

Para lograr una mayor facilidad de mantenimiento y comprensión, mayor modularidad y permitir la reutilización de código; el software del sistema se dividió en bloques funcionales que reciben unos parámetros de entrada, realizan una tarea específica o procesamiento sobre dichas entradas y entregan un resultado o salida. Estos bloques funcionales subVIs permiten representar un programa en forma de diagrama en bloques de modo que se puede realizar el seguimiento de su funcionamiento de una manera fácil e identificar rápidamente fallas que se estén presentando y solucionarlas sin mucha pérdida de tiempo. Al integrar todos los subVIs se obtiene el software de adquisición y procesamiento de señales bioeléctricas para controlar una interfaz hombre – máquina.

El sistema en su aplicación de interfaces hombre – maquina permite realizar el control de un brazo robótico, un brazo robótico simulado mediante software y un robot móvil. El usuario dispone de una interfaz gráfica a través de la cual puede realizar el entrenamiento del sistema y acceder a las diferentes opciones de control. En la figura 3 se muestra la interfaz de usuario.

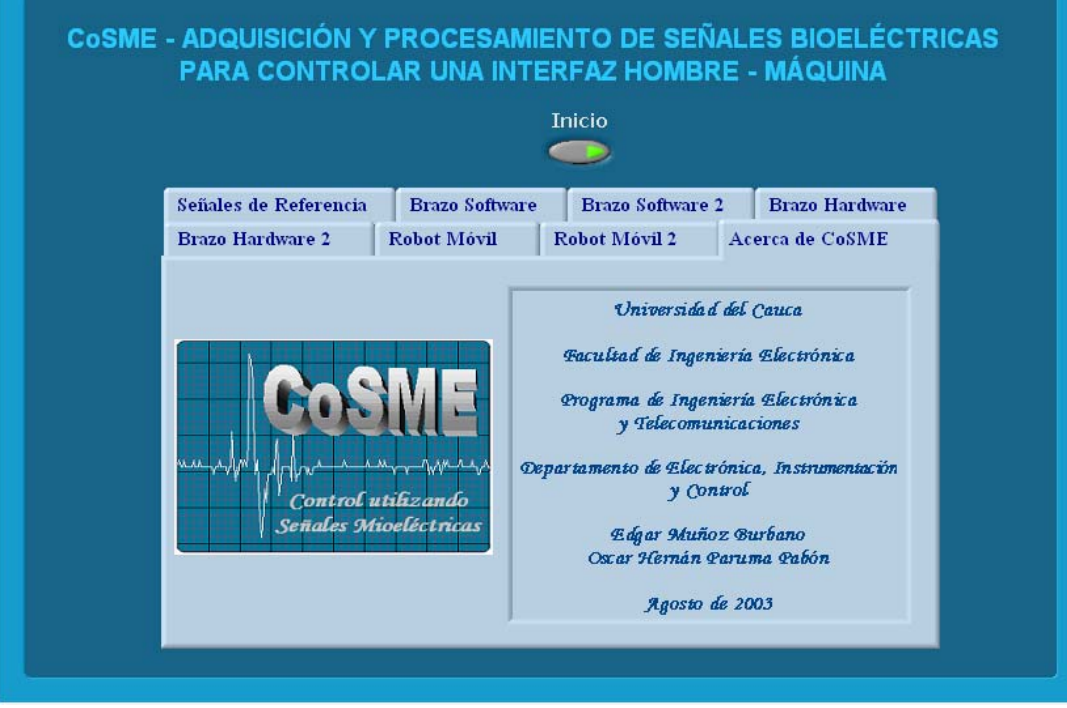

Figura 3. Interfaz principal de usuario

Cuando el usuario selecciona una de las opciones disponibles para realizar el control, se despliega una interfaz , ver figura 4, en la que se muestra la señal EMG adquirida, la señal EMG rectificada, la señal EMG normalizada, el tipo de contracción realizada y un botón que permite retornar a la interfaz principal de usuario.

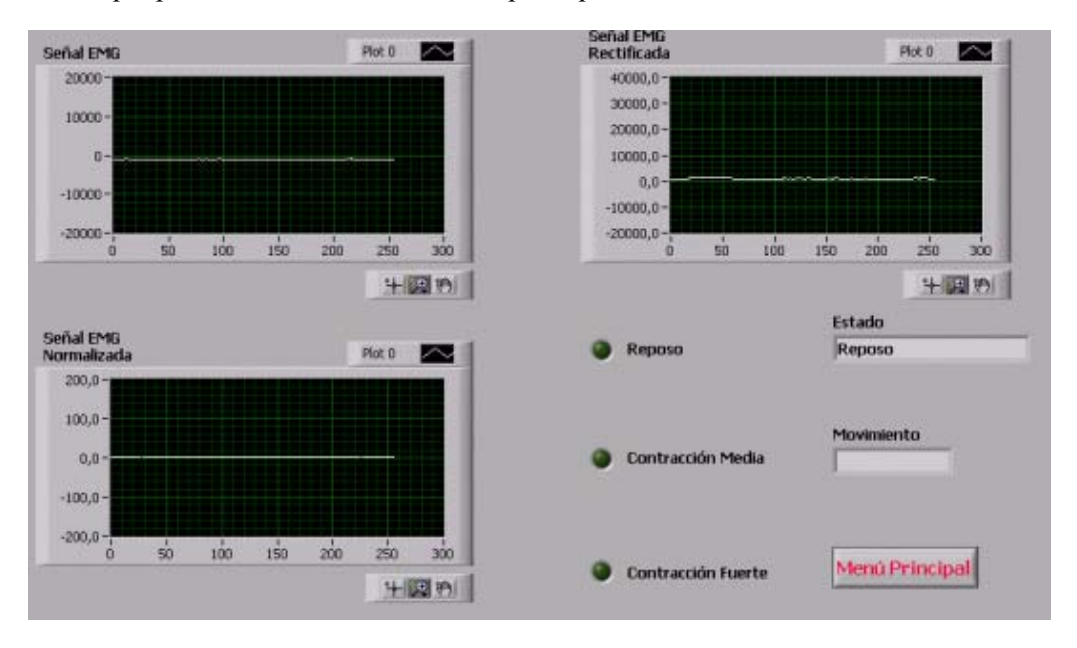

Figura 4. Interfaz de control

Las señales empleadas para el control se obtienen a partir de tres estados diferentes y excluyentes que son la manifestación de la actividad muscular del brazo del usuario y que pueden ser reposo (ninguna contracción muscular voluntaria y considerable), contracción media o contracción fuerte. Para todos los movimientos ejecutados por los sistemas controlados, una primera contracción producirá un determinado movimiento (por ejemplo giro hacia la derecha en el caso del robot móvil) y una segunda contracción del mismo tipo que la anterior, producirá el movimiento opuesto (giro hacia la izquierda para el ejemplo mencionado).

El brazo robótico presenta cuatro grados de libertad de los cuales se realiza el control de tres de ellos. En Fig. 5 se muestra una imagen del brazo robótico empleado en las pruebas.

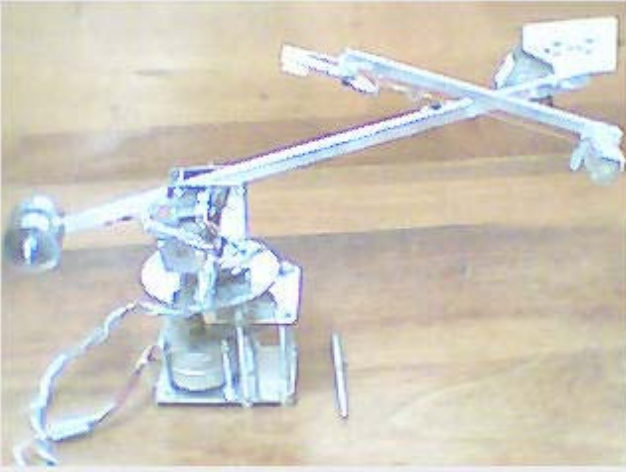

Figura 5. Brazo robótico

Para este brazo robótico, se define "hombro" como la articulación de mayor longitud, "codo" como la articulación que está unida al extremo superior del hombro y "pinza" como el elemento que permite realizar acciones de apertura y cierre con el fin de aprisionar o liberar algún objeto. Este dispositivo recibe órdenes de control a través del puerto paralelo del computador y debe conectarse a una fuente de alimentación que entregue voltajes de +15 V (cable amarillo del brazo robótico), +5 V (cable rojo del brazo robótico) y tierra (cable negro del brazo robótico). El usuario puede controlar la apertura y cierre de la pinza del brazo realizando una contracción fuerte de los músculos de su brazo y manteniéndola durante aproximadamente 3 segundos, puede subir o bajar el "codo" del brazo robótico mediante una contracción fuerte manteniéndola durante aproximadamente 1 segundo, puede subir o bajar el "hombro" del brazo robótico realizando una contracción media y manteniéndola durante aproximadamente 1 segundo y puede detener cualquiera de los movimientos que esté realizando el brazo robótico mediante una contracción media mantenida durante aproximadamente 3 segundos.

El modelo software en 3D que permite simular el brazo robótico fue tomado de uno de los ejemplos incluidos en la versión demo del paquete "RoboWorks 2.0", el cual representa de manera satisfactoria el comportamiento del brazo robótico mostrado en la figura 5. En la figura 6 se muestra el brazo robótico simulado.

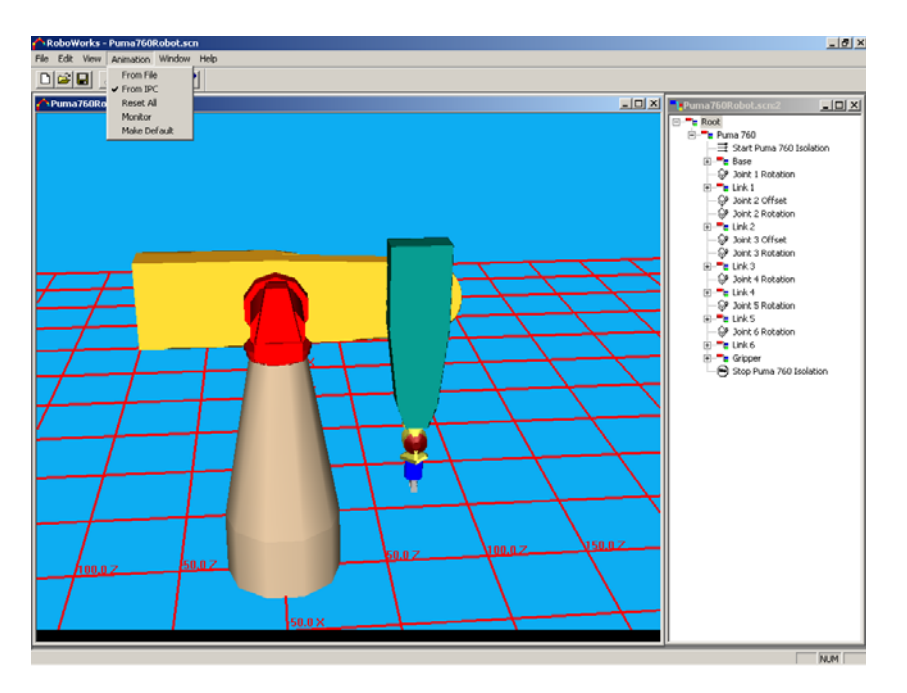

Figura 6. Brazo robótico simulado

El usuario puede controlar la apertura y cierre de la pinza del brazo simulado realizando una contracción fuerte de los músculos de su brazo y manteniéndola durante aproximadamente 3 segundos, puede subir o bajar el "codo" del brazo simulado mediante una contracción fuerte manteniéndola durante aproximadamente 1 segundo, puede subir o bajar el "hombro" del brazo simulado realizando una contracción media y manteniéndola durante aproximadamente 1 segundo y puede detener cualquiera de los movimientos que esté realizando el brazo mediante una contracción media mantenida durante aproximadamente 3 segundos.

Inicialmente se debe ejecutar el programa RoboWorks, cargar el modelo del brazo robótico a controlar y activar la opción "From IPC" del menú desplegable "Animation". Existen dos maneras de comunicar LabVIEW con RoboWorks. La primera es a través de archivos de datos (archivos \*.dat) que son creados empleando LabVIEW y posteriormente son usados para animar el modelo creado en RoboWorks. El segundo método es usando RoboTalk, el cual ofrece conectividad en tiempo real entre LabVIEW y RoboWorks. El control y la interfaz de usuario se construye en LabVIEW y se emplea RoboWorks para crear y desplegar el modelo en 3D del sistema mecánico simulado. Los VIs que permiten la comunicación entre LabVIEW y RoboWorks son: Connect.vi, GetTagValues.vi, SetTagValues.vi, y Disconnect.vi los cuales son instalados cuando se instala el paquete RoboWorks. El VI "Connect" recibe como parámetros de entrada el nombre del archivo con extensión ".scn" el cual contiene el modelo realizado en RoboWorks y que debe estar ubicado en la misma carpeta del VI de control y la dirección IP del equipo que contiene el modelo. Los VIs "SetTagValues" y "GetTagValues" son los que permiten la ejecución de los movimientos del modelo mediante la captura de los parámetros de control y la asignación de los mismos a los

nodos que conforman el modelo del sistema mecánico simulado. El VI "Disconnect" termina la comunicación establecida entre LabVIEW y RoboWorks.

Por ultimo una aplicación en robótica móvil emplea un móvil tipo oruga que hace las veces de una silla de ruedas, constituido por dos motores DC conectados a un "puente H" LB1649 y dos sistemas de piñones reductores de velocidad, que en conjunto permiten desplazamientos hacia adelante y hacia atrás y giros hacia la derecha y hacia la izquierda. En la figura 7 se muestra una imagen del robot móvil.

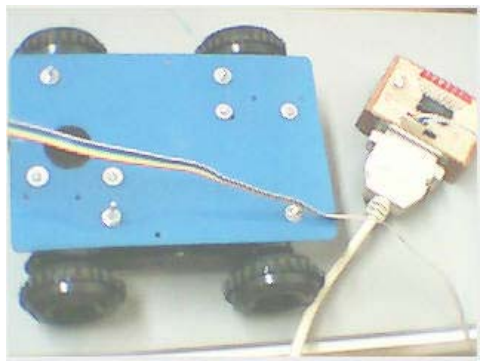

Figura 7. Robot móvil

El usuario puede controlar el desplazamiento hacia adelante o hacia atrás del robot móvil realizando una contracción media de los músculos de su brazo y manteniéndola durante aproximadamente 1 segundo, puede hacer girar el robot móvil hacia la derecha o hacia la izquierda mediante una contracción fuerte manteniéndola durante aproximadamente 1 segundo y puede detener cualquiera de los movimientos que esté realizando el robot mediante una contracción media mantenida durante aproximadamente 3 segundos. Este dispositivo, al igual que el brazo robótico hardware, recibe órdenes a través del puerto paralelo del computador. La conexión entre el puerto paralelo y el robot móvil se realiza por medio de un circuito integrado ULN2803A el cual es el encargado de impulsar la corriente requerida por los motores del móvil para que este pueda desplazarse, al tiempo que protege al puerto paralelo contra daños por sobrecargas. Este circuito integrado debe conectarse a una fuente de alimentación que entregue +5 V.

# **5. CONCLUSIONES**

- 1. En el cuerpo humano se generan diferentes tipos de señales biológicas (EEG, EOG, EMG) que pueden ser utilizadas para diagnóstico médico o para realizar acciones de control sobre sistemas que puedan ayudar a suplir funciones que no puedan ser realizadas por personas que presenten algún tipo de discapacidad.
- 2. Recurriendo a las técnicas de Procesamiento Digital de Señales es posible utilizar las señales mioeléctricas para controlar diferentes tipos de sistemas que pueden ser de tipo hardware como brazos robóticos, sillas de ruedas, aeronaves, periféricos de computador; o de tipo software como procesadores de texto, juegos, entrenadores

para prótesis mioeléctricas. Para que esto sea posible, algunas de las técnicas de procesamiento que pueden emplearse son la estadística y la probabilidad para caracterizar las señales y los procesos que las generan, dada su facilidad para la implementación computacional.

- 3. La electrónica y la medicina son disciplinas que encuentran gran afinidad y gran aplicabilidad cuando se conjugan para desarrollar sistemas biomédicos, factor que demuestra que el trabajo interdisciplinario constituye una excelente alternativa para el desarrollo de proyectos con un mayor grado de complejidad y competitividad en los mercados nacionales e internacionales.
- 4. En la actualidad se realizan demostraciones de la herramienta en los programas de Medicina, Biomedica, Educación Física, entre otros con el fin de que se haga uso de ella en los laboratorios de prácticas.

#### **6. REFERENCIAS**

- [1] ALONSO, A.; HORNERO, R.; ESPINO, P.; DE LA ROSA, R.; LIPTAK, L. Entrenador Mioeléctrico de Prótesis para Amputados de Brazo y Mano. Universidad de Valladolid. 2001.
- [2] AMBARDAR, Ashok. Procesamiento de Señales Analógicas y Digitales. Editorial Thomson. Segunda Edición. 1999.
- [3] BAREA, Rafael. Instrumentación Biomédica Electromiografía. Departamento de Electrónica. Universidad de Alcalá. Madrid (España).
- [4] BOHÓRQUEZ, Francisco. Medicina Física y Rehabilitación: Guía para el Médico General. Facultad de Ciencias de la Salud. Universidad del Cauca. Agosto de 1997.
- [5] DEMARRE, Dean; MICHAELS, David. Bioelectronic Measurements. Prentice Hall. 1983.
- [6] ENGLEHART, Kevin. Signal Representation for Classification of the Transient Myoelectric Signal. Doctoral Thesis. University of New Brunswick (Canada). Octubre de 1998.
- [7] FLOREZ, Juan; BOHÓRQUEZ, Francisco; MUÑOZ, Edgar; PARUMA, Oscar. Descripción de Señales Mioelécricas Generadas por Movimientos del Brazo Humano. Artículo para el V Congreso de la ACA. Junio de 2003.
- [8] GUNAWARDANA, Asela. Function Classification for the Myoelectric Control of a Prosthetic Hand. Lafayette college. 1995.
- [9] KOTTKE, F.; LHEMNAN, J..Medicina Física y Rehabilitación. Editorial Médica Panamericana. Cuarta Edición. Madrid. 1997
- [10] MOLINA, Edwin. Diseño y Construcción de un Robot Manipulador con Tres Grados de Libertad. Trabajo de Grado. Facultad de Ingeniería Electrónica y Telecomunicaciones. Universidad del Cauca. 2000.
- [11] PARUMA, Oscar; MUÑOZ, Edgar. Adquisición y Procesamiento de Señales Bioeléctricas Aplicadas al Control de una Interfaz Hombre – Máquina. Trabajo de Grado. Facultad de Ingeniería Electrónica y Telecomunicaciones. Universidad del Cauca. Agosto de 2003.
- [12] PROAKIS, John; MANOLAKIS, Dimitris. Tratamiento Digital de Señales: Principios, Algoritmos y Aplicaciones. Prentice Hall. Tercera edición. 1997.
- [13] RODRÍGUEZ, Víctor. Entrenador para el Control de Prótesis Mioeléctricas. Universidad de Valladolid. Diciembre de 2001.
- [14] SIBAL, Armando; SISON, Luis. Data acquisition of Low-Frequency Data Using a Sound Card. Instrumentation, Robotics and Control Laboratory. University of the Philippines. 2002.
- [15] VILLENA, José. Tarjeta de Sonido Vs. Tarjeta de Adquisición de Datos. Foro LabVIEWGi. http://perso.wanadoo.es/jovilve/sound\_card/sound.html